# Project Beginning

Martin Ledvinka

martin.ledvinka@fel.cvut.cz

Winter Term 2018

<span id="page-0-0"></span>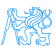

**Contents** 

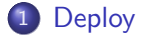

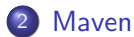

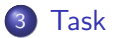

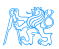

Martin Ledvinka (martin.ledvinka@fel.cvut.cz) [Project Beginning](#page-0-0) Winter Term 2018 2 / 19

# [Deploy](#page-2-0)

<span id="page-2-0"></span>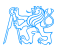

### **WAR**

• Web Archive

#### **•** Format of deployable Java web application artefacts

**EAR** for full-blown Java FE artefacts

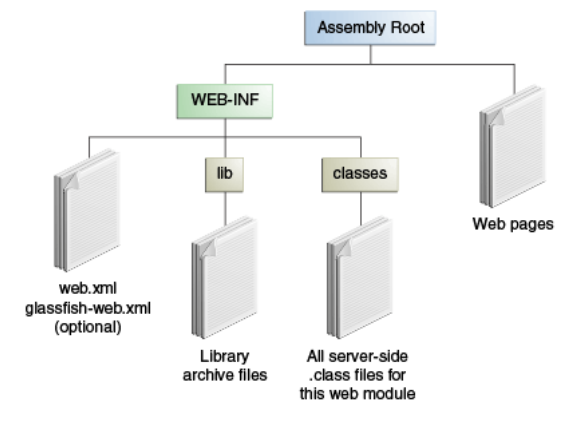

Figure : WAR structure. Source:

<https://docs.oracle.com/javaee/7/tutorial/packaging003.htm>

Martin Ledvinka (martin.ledvinka@fel.cvut.cz) [Project Beginning](#page-0-0) Winter Term 2018 4/19

<span id="page-3-0"></span>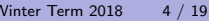

#### WAR cont.

- web.xml optional since Servlet API 3
	- All configuration can be done in source using Java  $+$  annotations
	- We won't be using it in our projects
- WEB-INF is not part of the public document tree of the application
	- Not accessible by clients
	- $\bullet$  But accessible by servlet code on classpath
	- Contains application code
- lib for required libraries, e.g., Spring, JDBC driver

<span id="page-4-0"></span>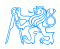

#### **[Deploy](#page-5-0)**

#### **Deployment**

The following applies to Apache Tomcat!

- webapps folder for deployed web applications
- Can deploy exploded war (unpacked)
	- Tomcat will otherwise unpack WARs automatically
- **Tomcat watches for changes in webapps** 
	- Copy into folder  $-$  *deploy*
	- Remove WAR from folder undeploy
	- Application context
		- WAR file name
		- META-INF/context.xml in deployed WAR
		- context.xml in server configuration

<span id="page-5-0"></span>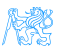

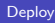

#### Demo

- Demo of e-shop war deployment to Tomcat
- Demo of e-shop deployment in IntelliJ IDEA via a Run configuration

<span id="page-6-0"></span>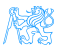

# [Maven](#page-7-0)

<span id="page-7-0"></span>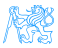

### Apache Maven

- **•** Software project management and comprehension tool
- Manage project dependencies, build, reporting, documentation
- Repository with libraries
	- Maven central at <maven.org> (web UI at <http://search.maven.org>)
	- Possible to have own repository, see e.g. <http://kbss.felk.cvut.cz/m2repo>
	- Local repository cache

<span id="page-8-0"></span>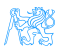

### POM

- Project Object Model
- pom.xml file
	- Central XML-based configuration of Maven projects
	- Hierarchical project identification
		- **·** groupId
		- o artifactId
		- o version
	- Manage dependencies dependencies section
	- Manage build process build section using plugins plugins section

<span id="page-9-0"></span>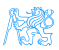

## Directory Structure

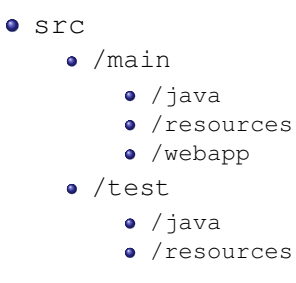

pom.xml

<span id="page-10-0"></span>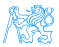

#### Project Build Phases

- **1** validate validate the project structure and configuration
- compile compile the source code of the project
- **3** test test the compiled source code using a suitable testing framework
- **4** package take the compiled code and package it in its distributable format, such as a JAR
- **6** verify run any checks on results of integration tests to ensure quality criteria are met
- **•** install install the package into the local repository
- **1** deploy copy the final package to the remote repository

<span id="page-11-0"></span>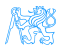

### Dependency Scopes

- $\bullet$  compile default, dependency available on classpath
- provided expected to be provided at runtime by JDK, application server etc.
- $\bullet$  runtime not required for compilation, but is for execution
- $\bullet$  test required for test compilation and execution
- $\bullet$  system similar to provided except that you have to provide the JAR which contains it explicitly. The artifact is always available and is not looked up in a repository.
- $\bullet$  *import* used when specifying dependencies in parent projects

<span id="page-12-0"></span>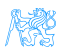

### Gradle

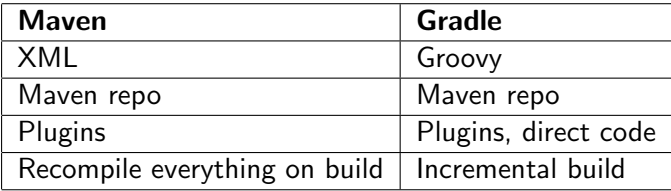

<span id="page-13-0"></span>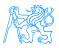

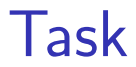

[Task](#page-14-0)

<span id="page-14-0"></span>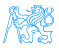

### Task – 1 point

**4** Clone project <https://gitlab.fel.cvut.cz/ear/b181-eshop>

[Task](#page-15-0)

- 2 Checkout branch *b181-seminar-02-task*
- **3** Create a Maven project using the HelloWorld. java and HelloWorldTest.java files
	- HelloWorld is a servlet which should be accessible to the client
	- HelloWorldTest is a simple JUnit-based test of HelloWorld
	- You may use the sample-pom. xml as a reference, but your project has to have unique groupId and artifactId and no excess dependencies
- <sup>4</sup> Configure the project and demonstrate to the teacher that:
	- It can be packaged using Maven
	- Tests are run during build
	- When you deploy it on Tomcat, the servlet is accessible through a web browser

<span id="page-15-0"></span>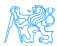

# [The End](#page-16-0)

<span id="page-16-0"></span>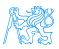

[The End](#page-17-0)

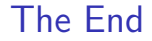

# Thank You

<span id="page-17-0"></span>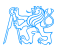

#### Resources

- <http://maven.apache.org/guides/>
- <https://docs.oracle.com/javaee/7/tutorial/packaging003.htm>

<span id="page-18-0"></span>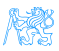